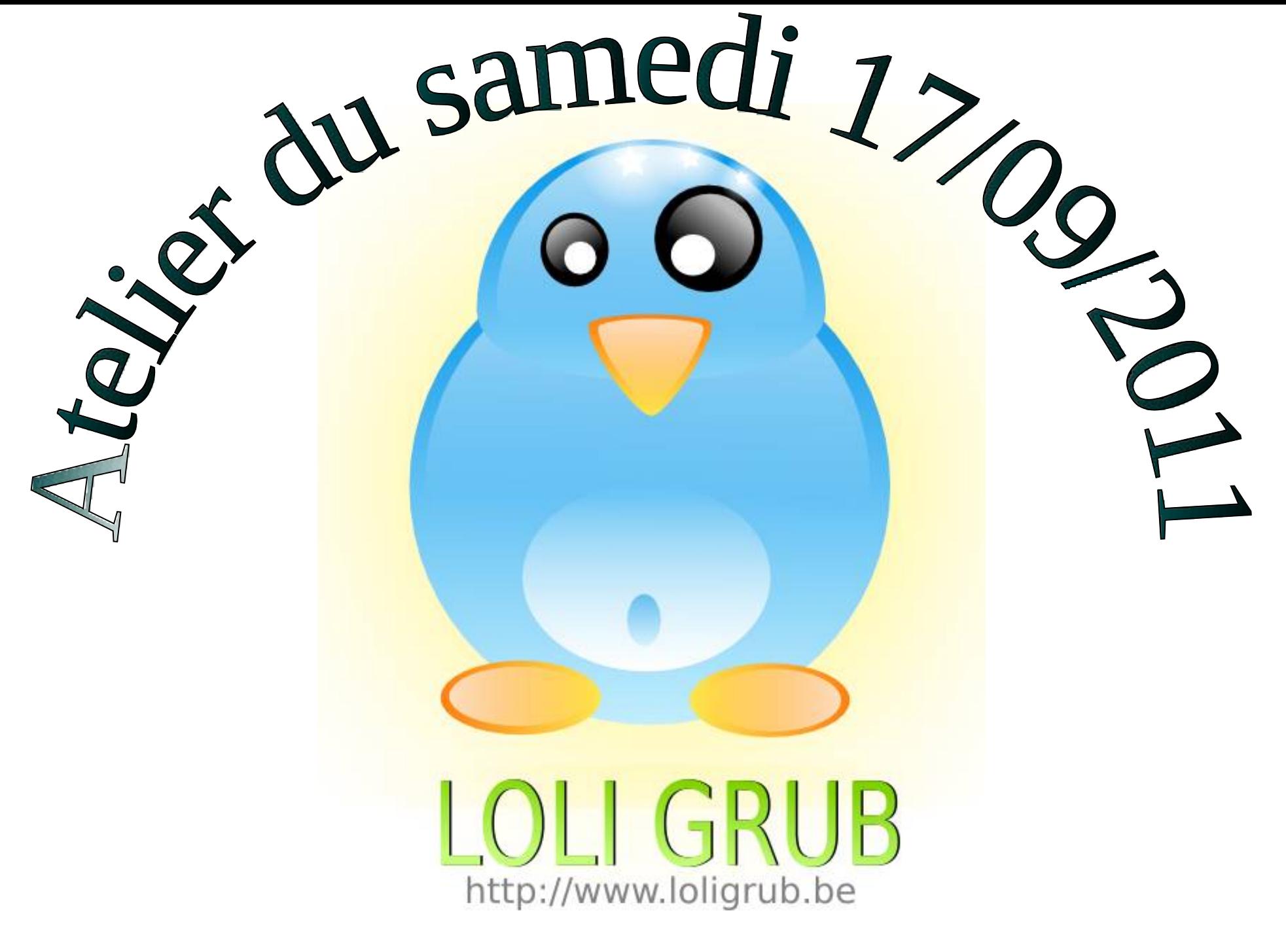

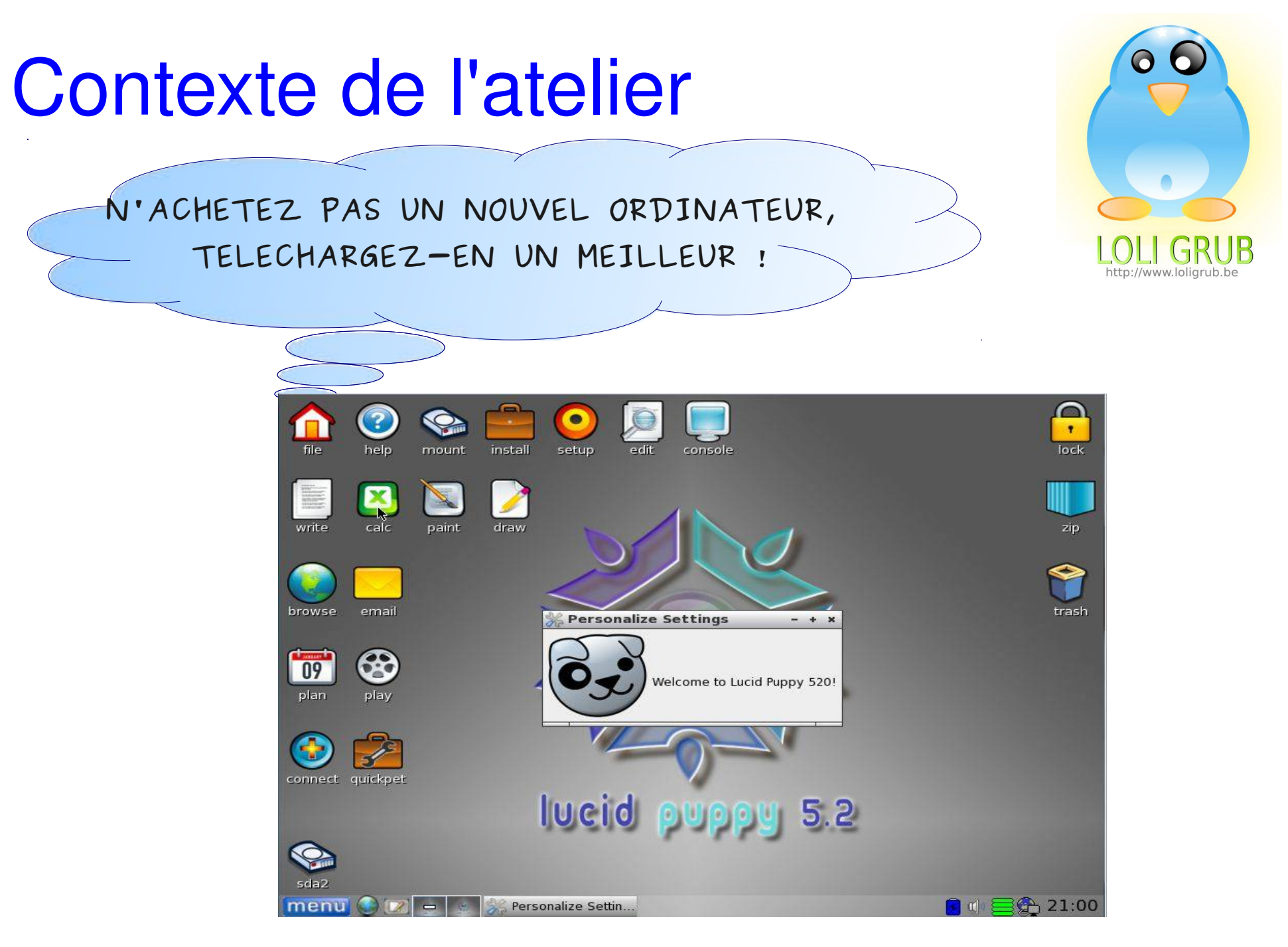

*Le bios du PC doit être configuré de sorte que le PC 'boot' sur un CD ou une clef Usb !*

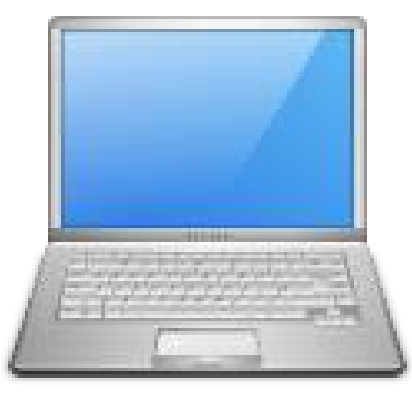

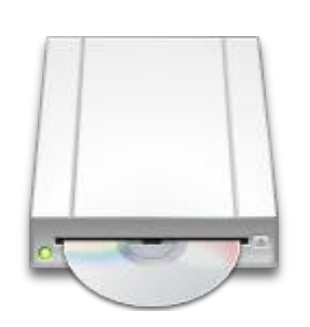

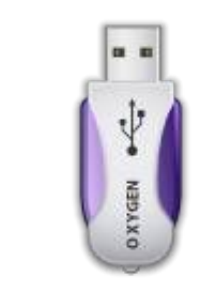

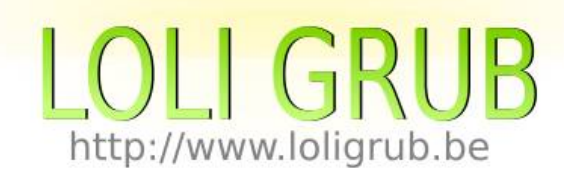

### *L'iso a été gravé sur le CD ou la clef USB*

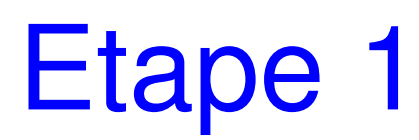

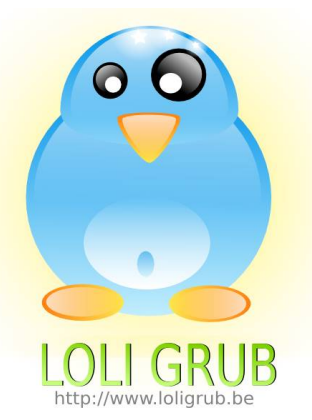

### Le CD ou la clef Usb étant inséré, Redémarrer le PC

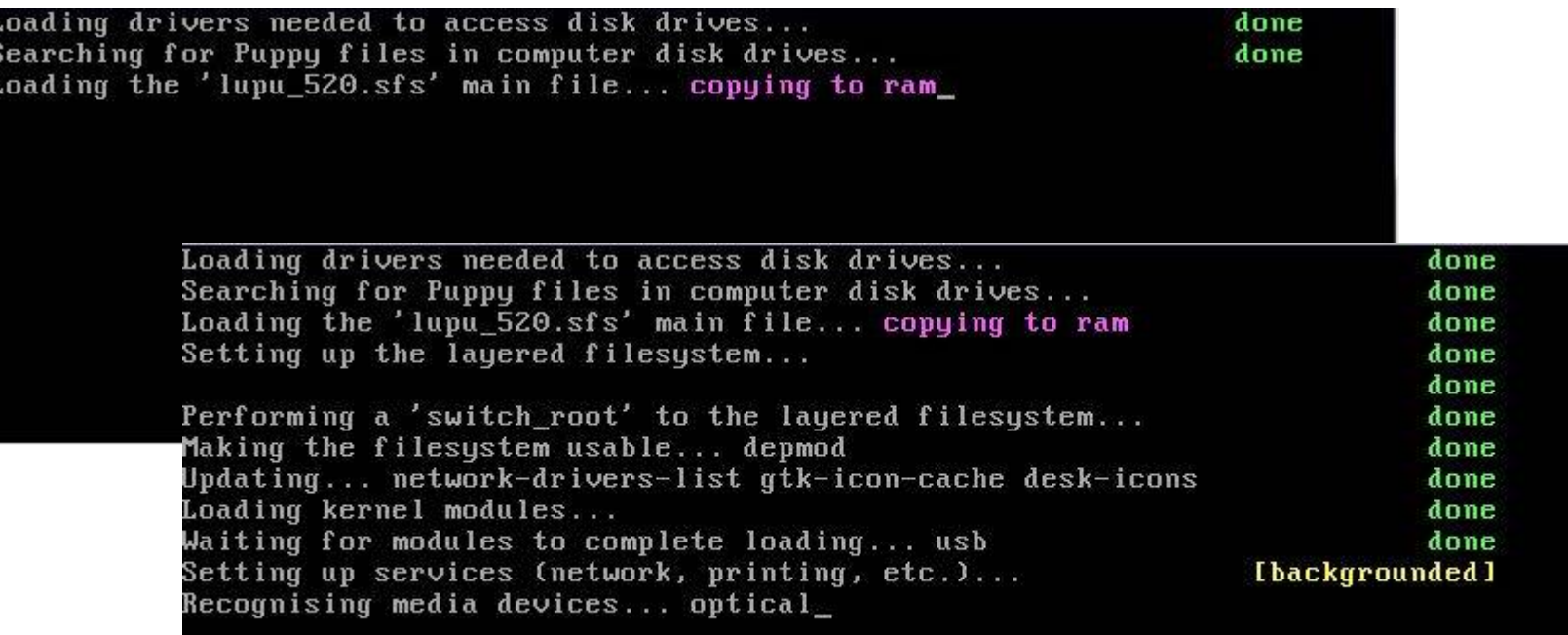

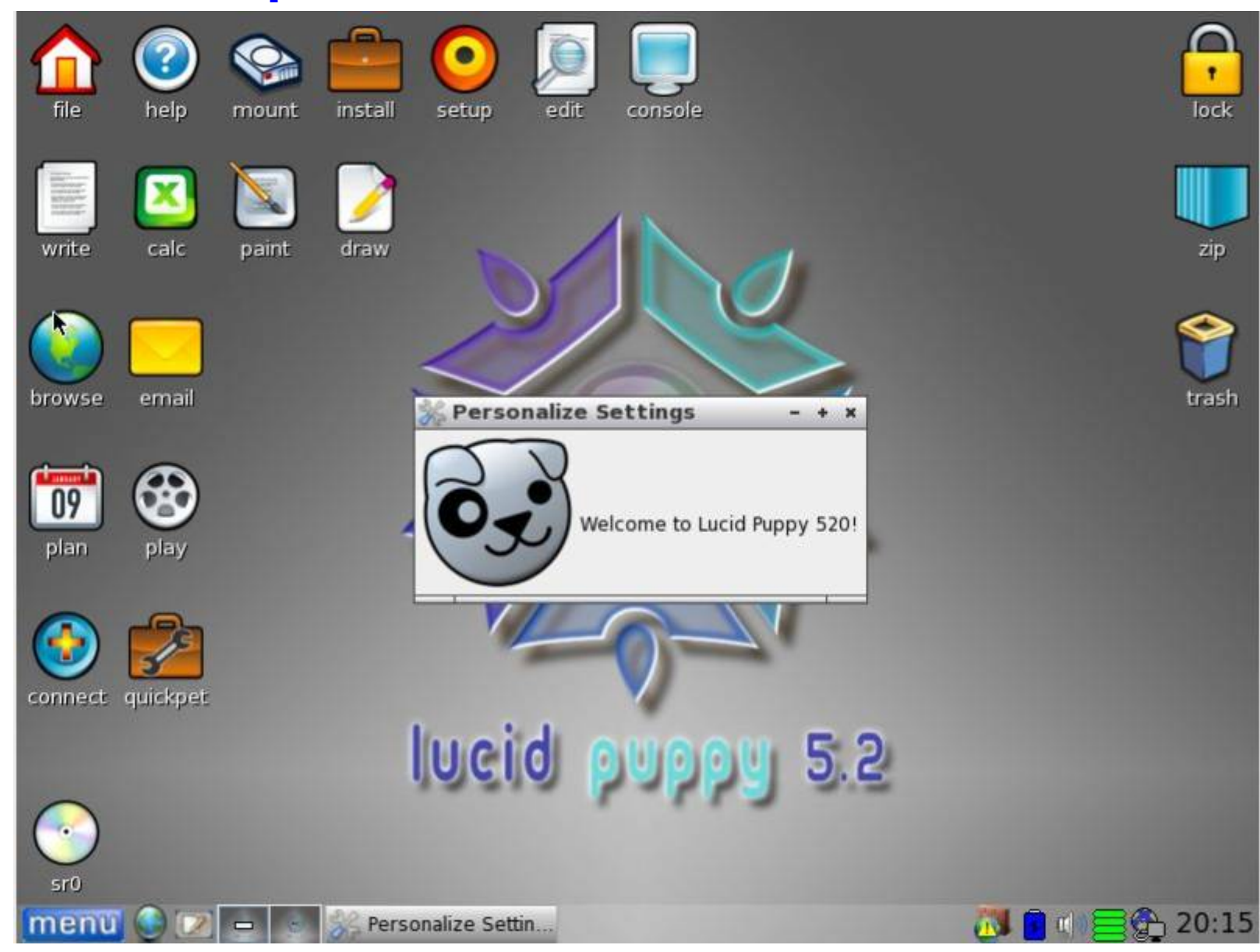

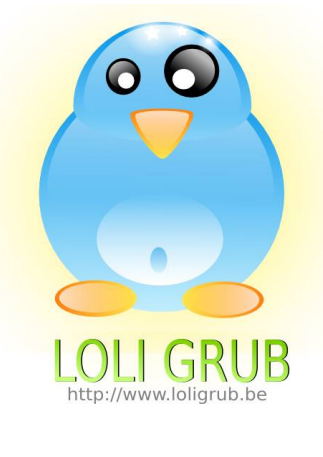

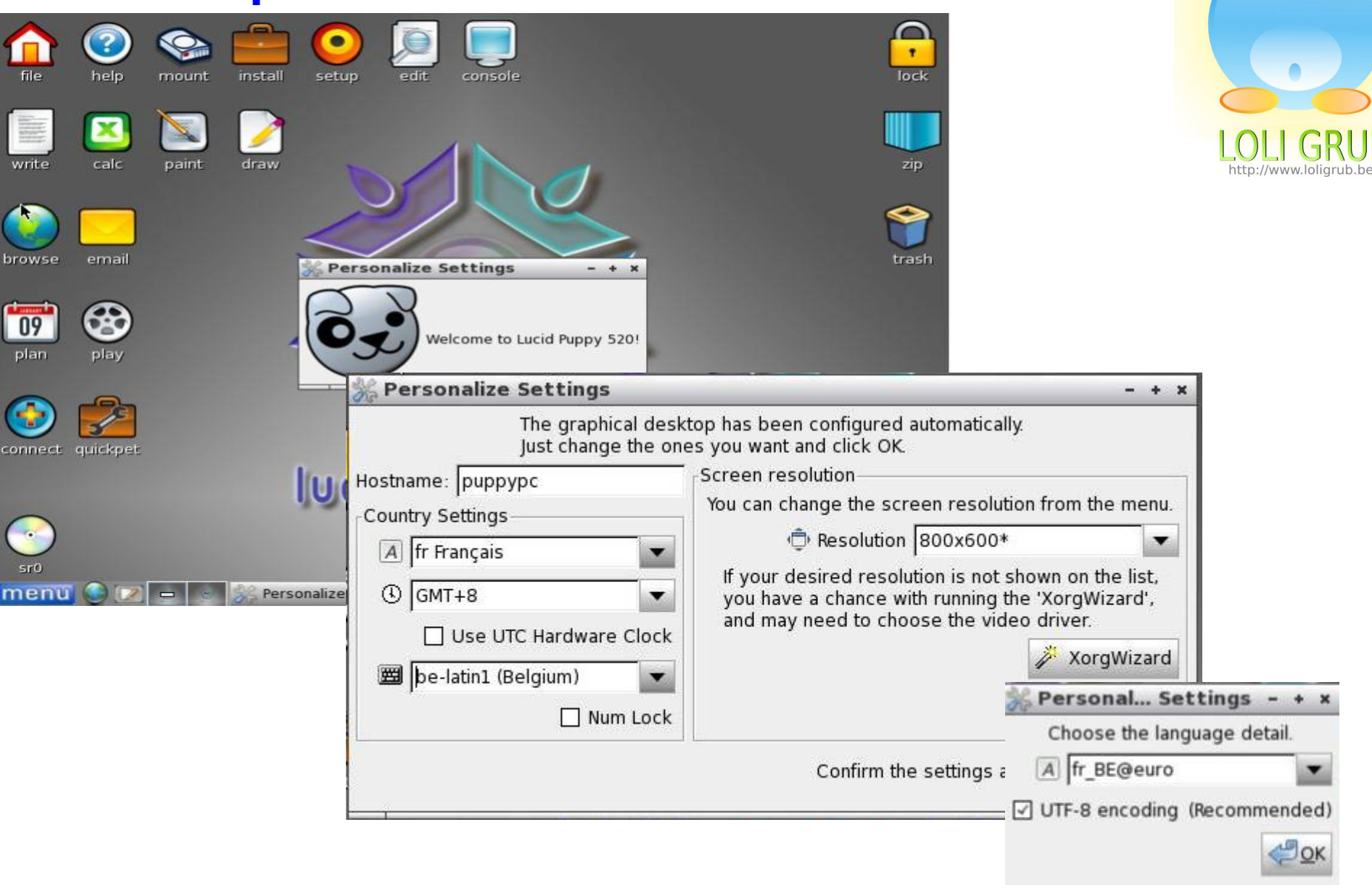

JOK

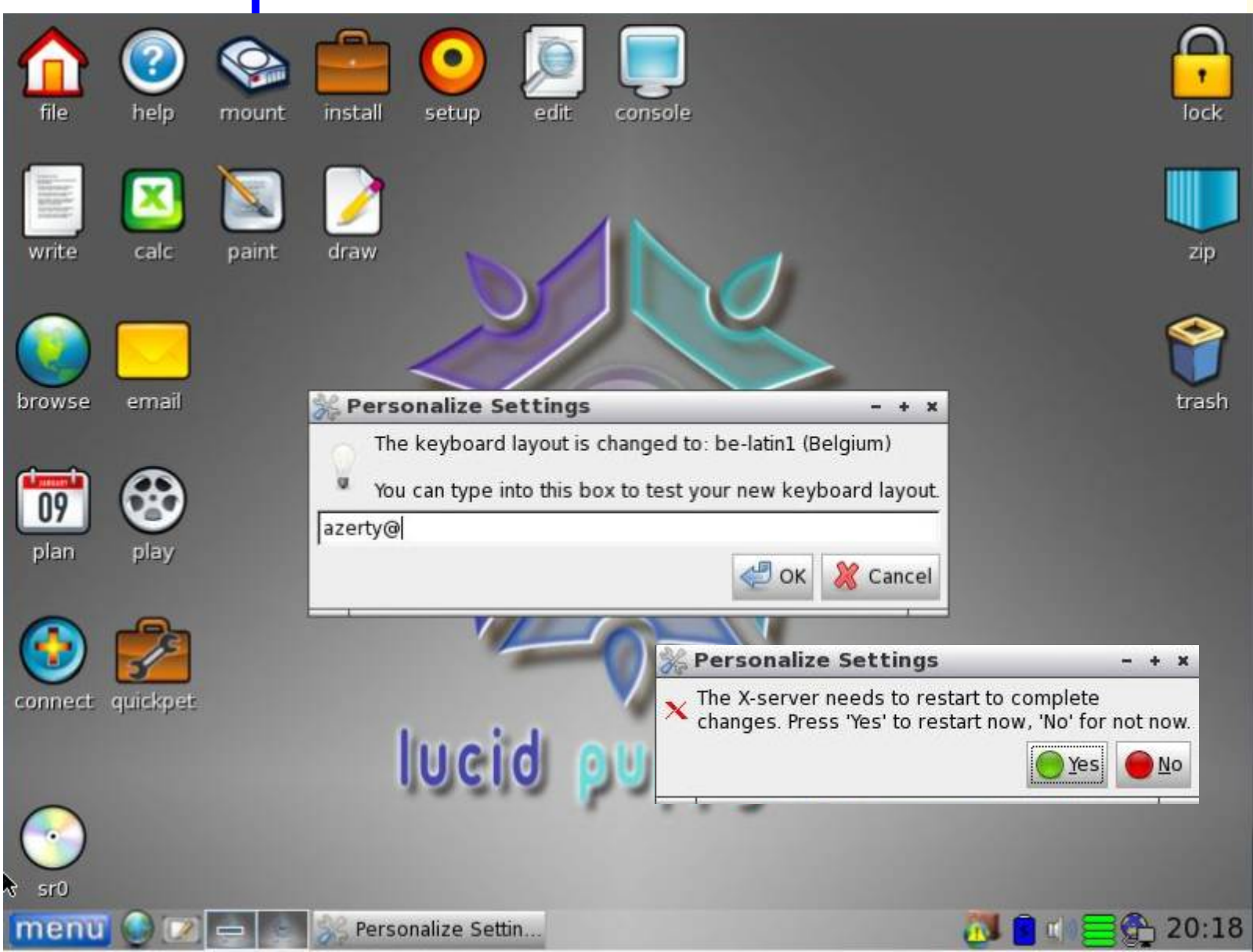

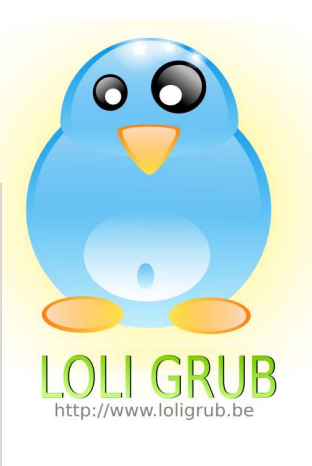

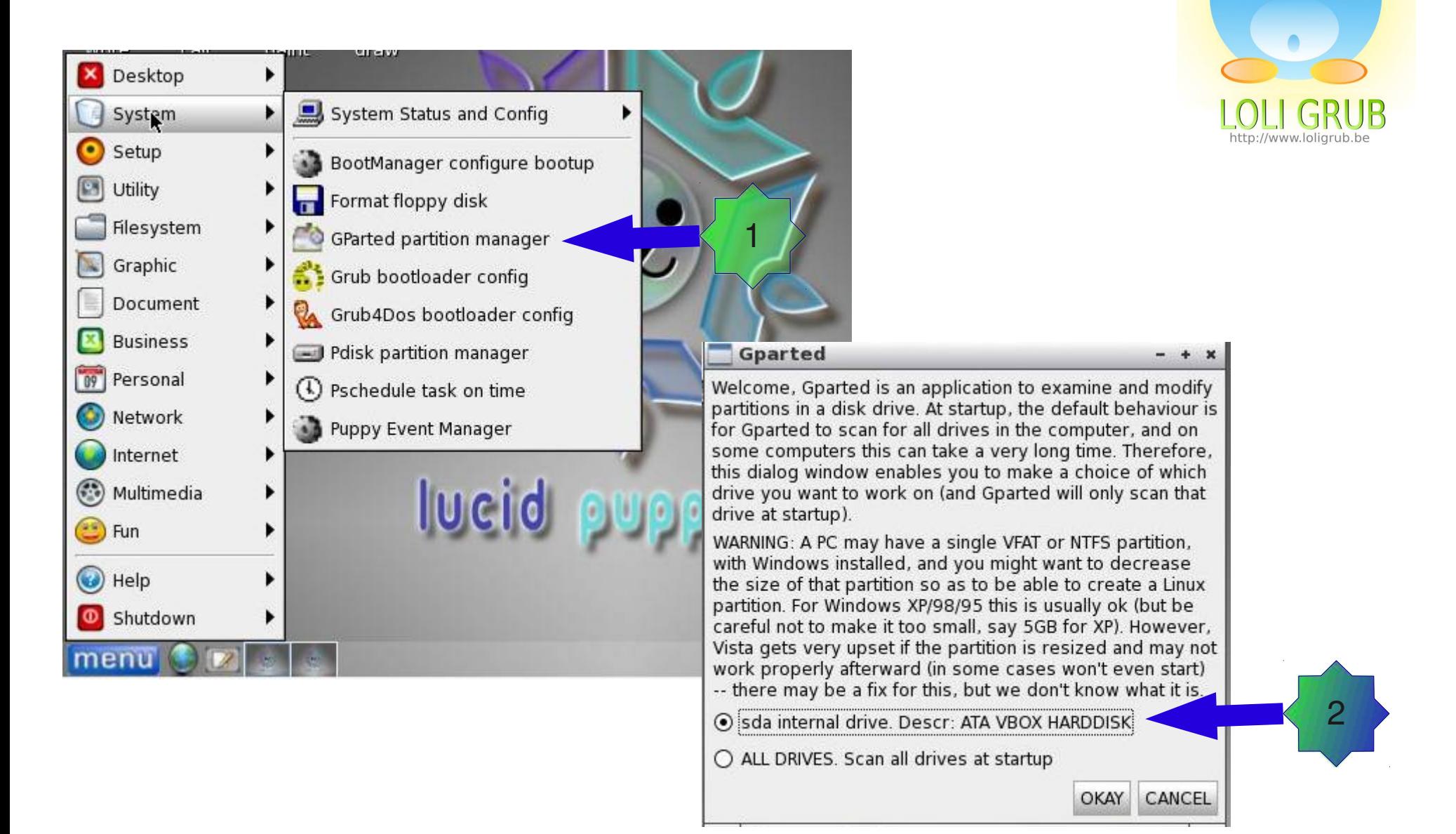

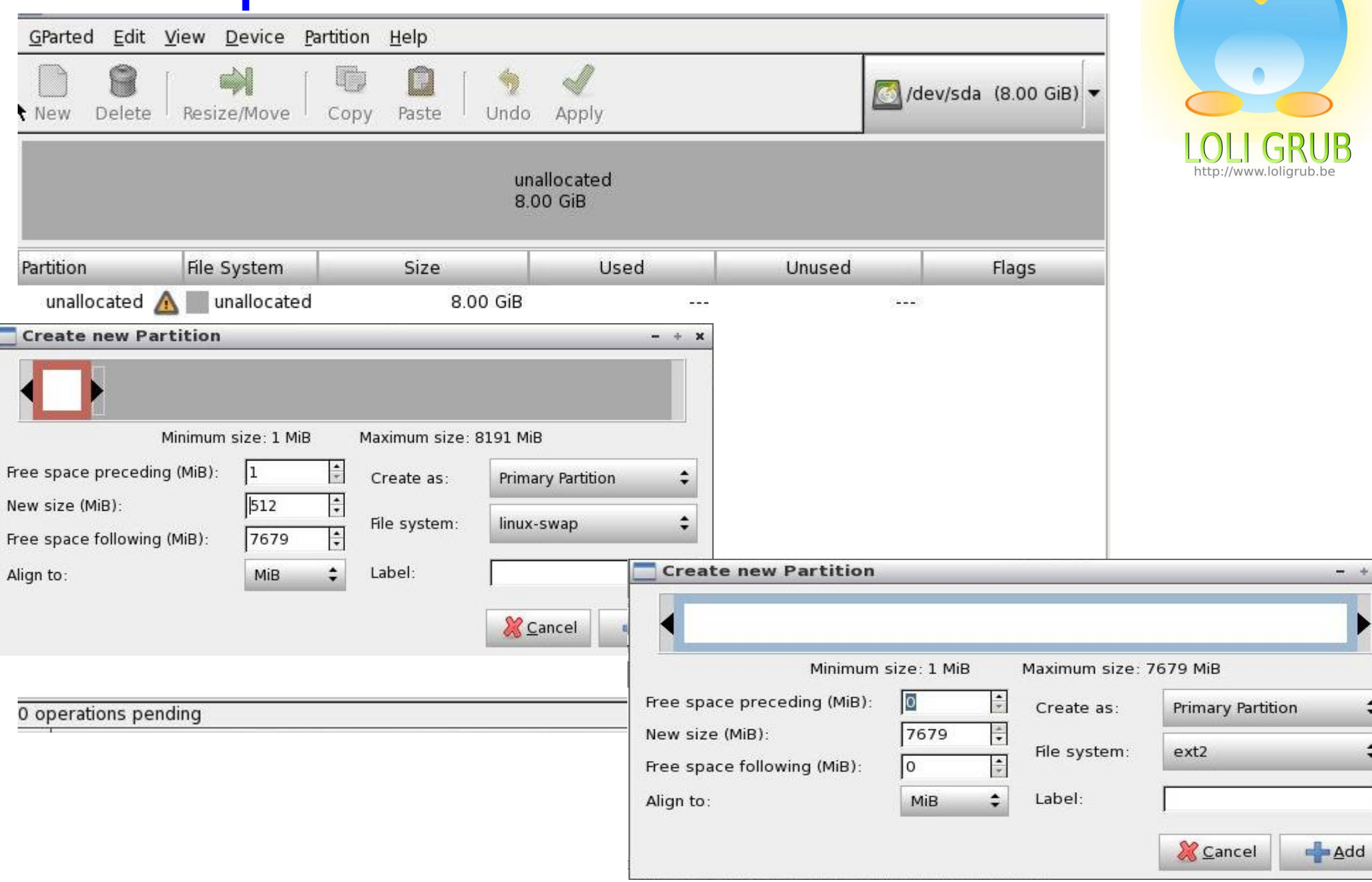

 $+ x$ 

 $\div$  $\div$ 

 $\bullet$ 

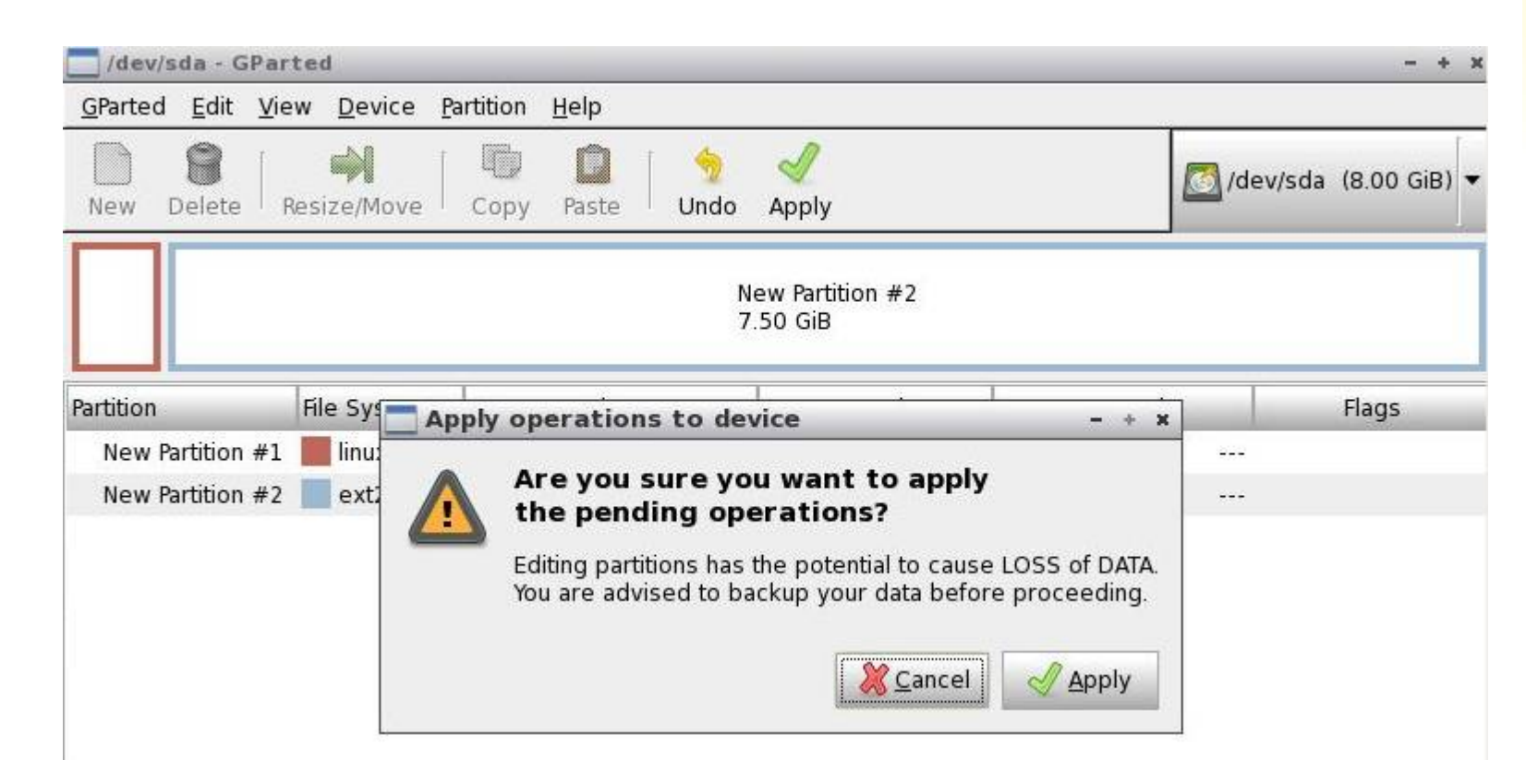

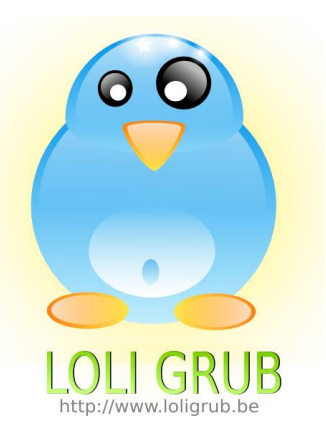

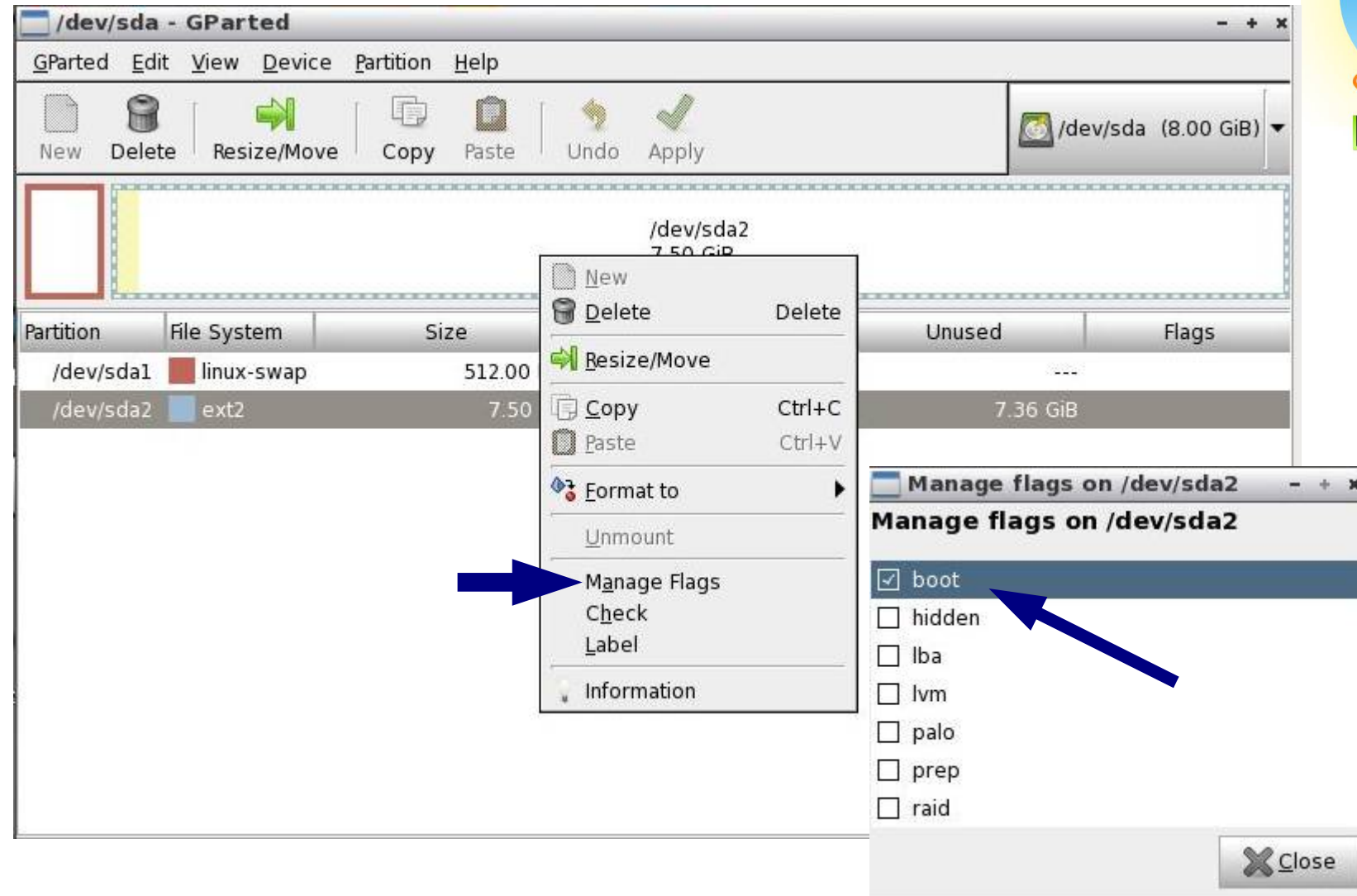

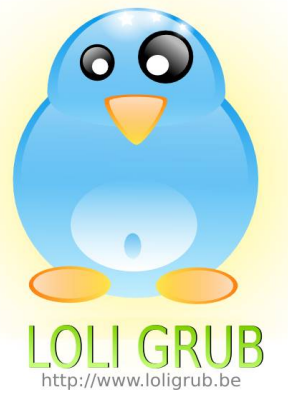

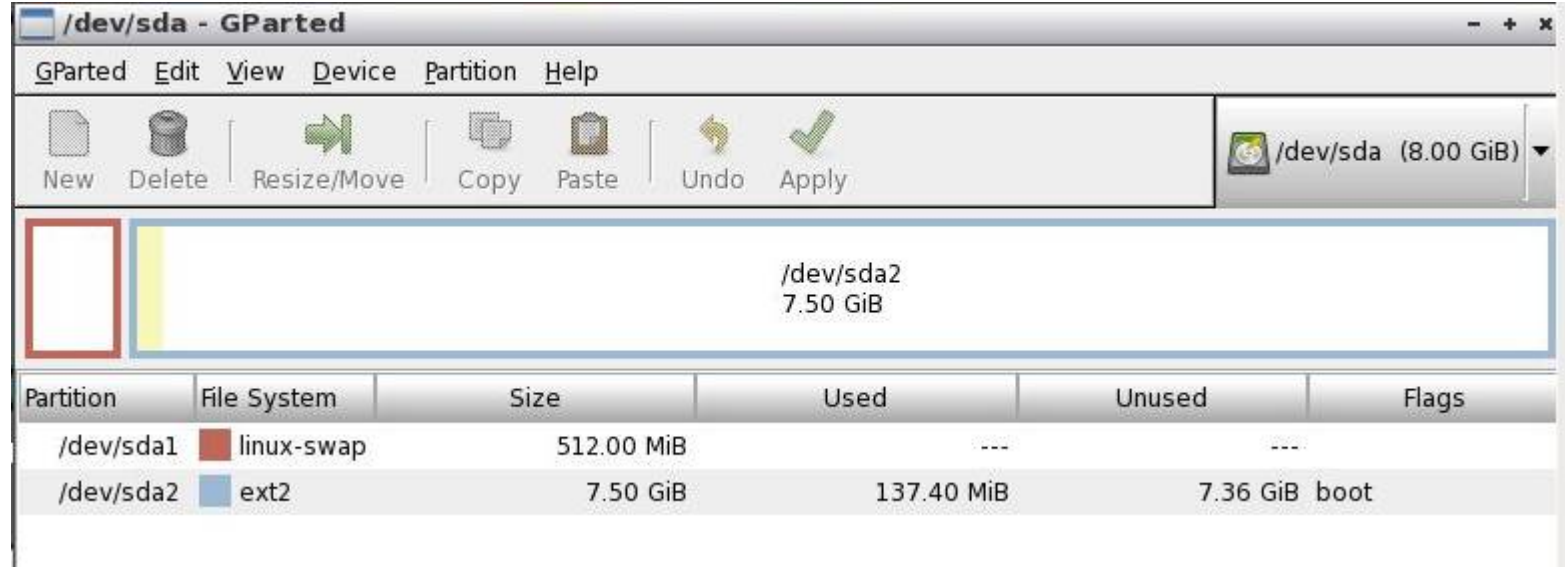

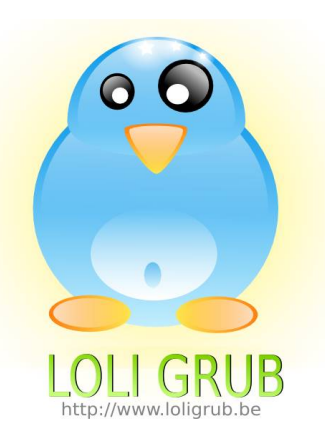

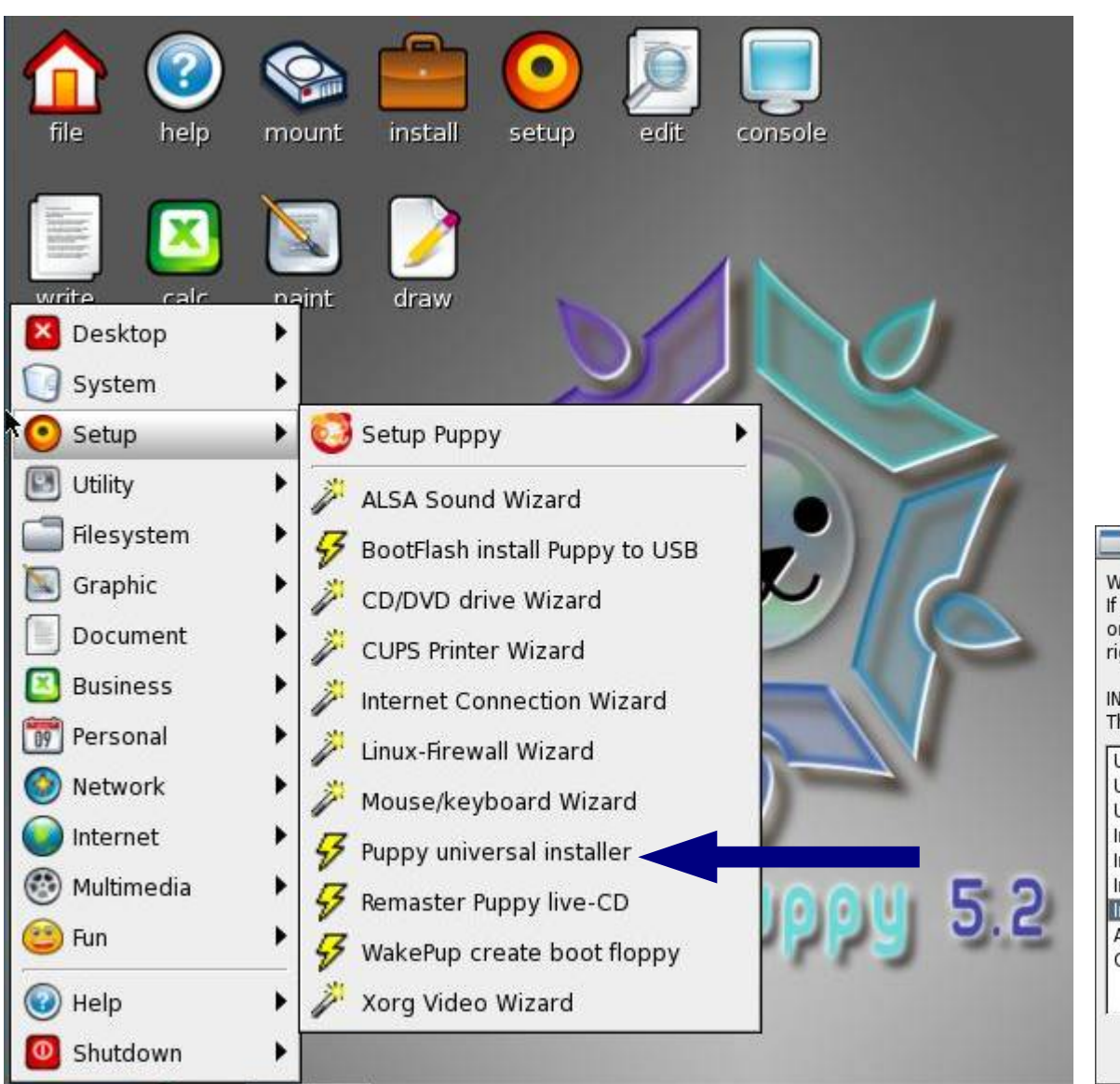

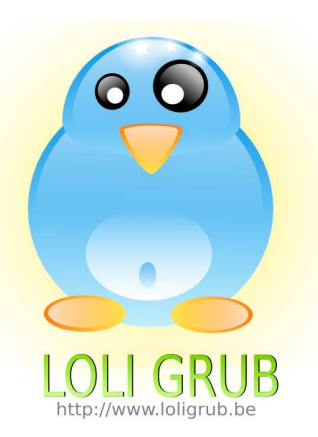

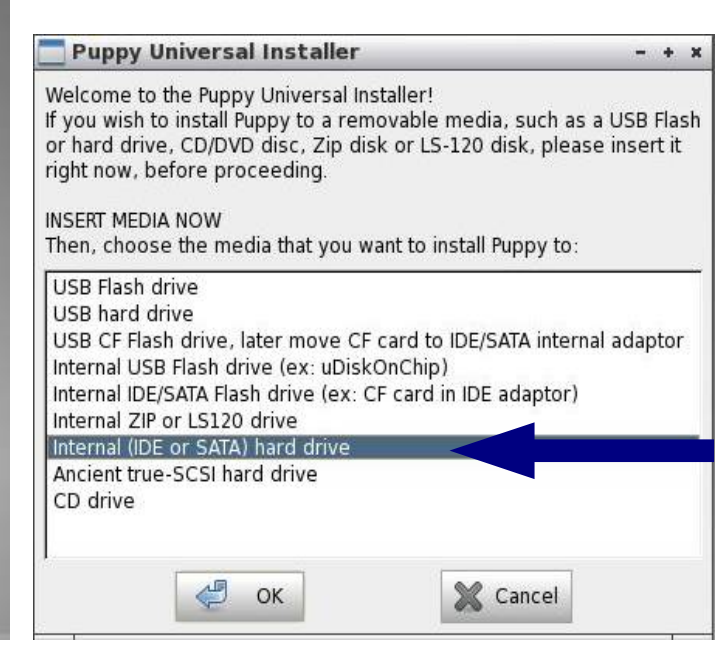

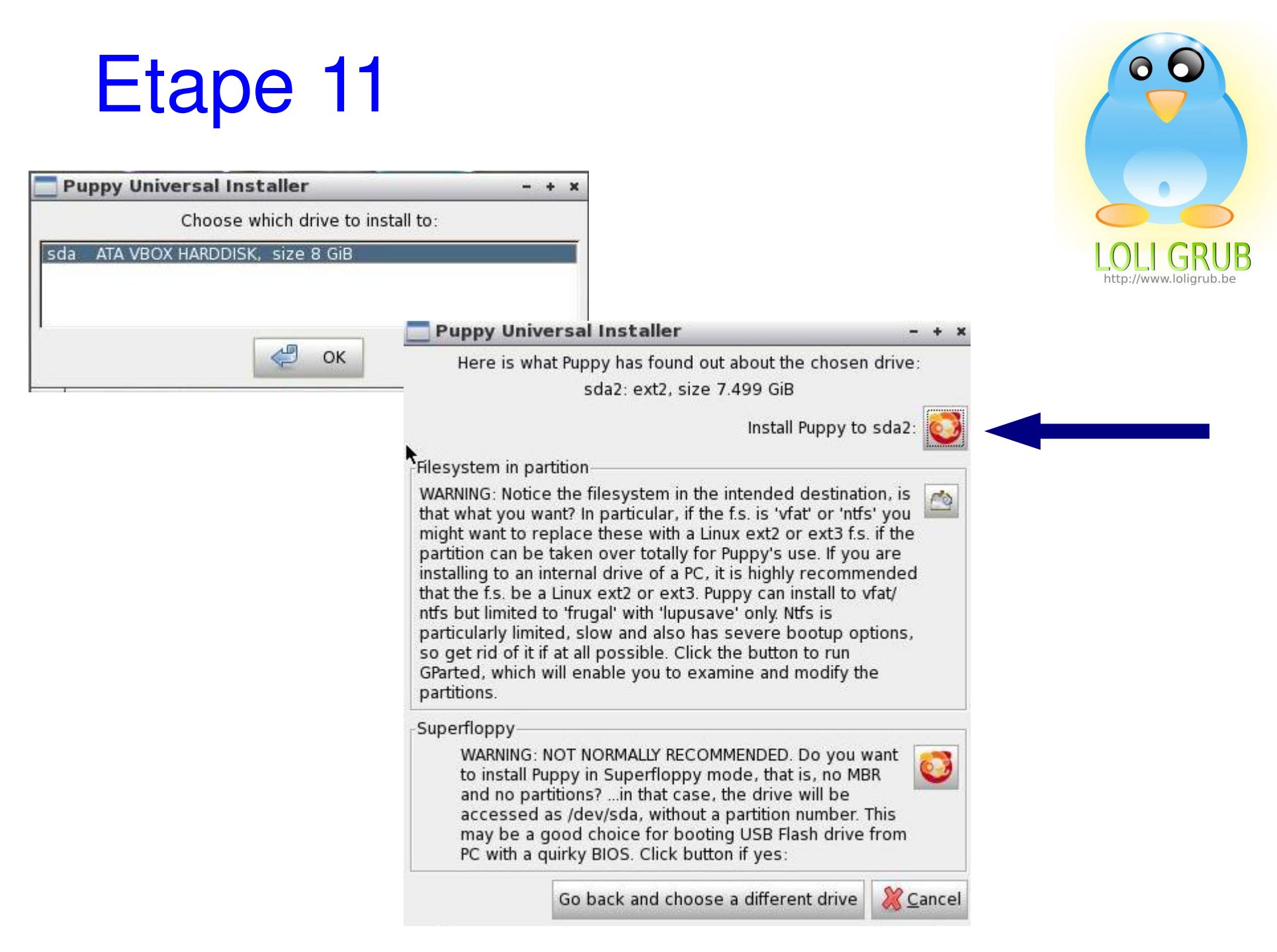

### **Puppy Universal Installer**  $- + x$

You have chosen to install Puppy to partition /dev/ sda2, which has a ext2 filesystem and the size is 7499M.

Press OK button to install Puppy (note, there will be one or two more dialog windows before you have to commit to the actual install)...

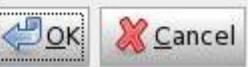

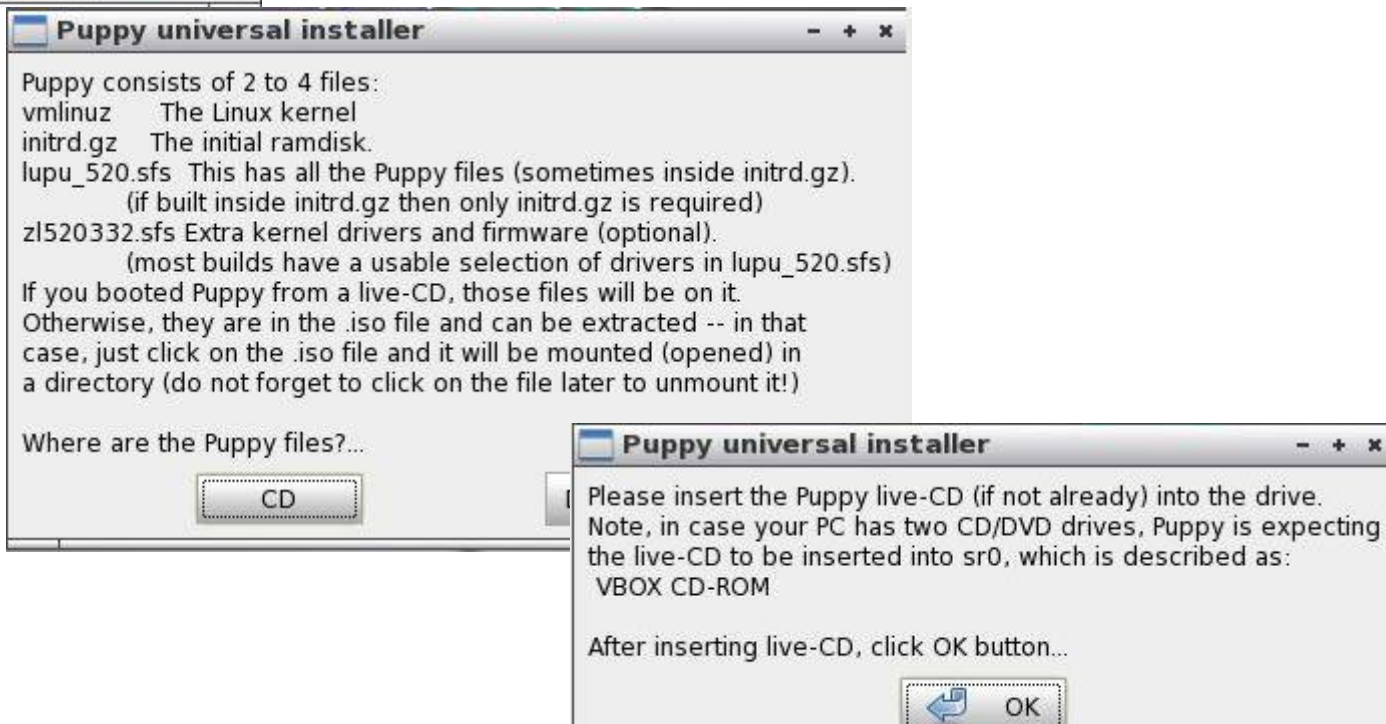

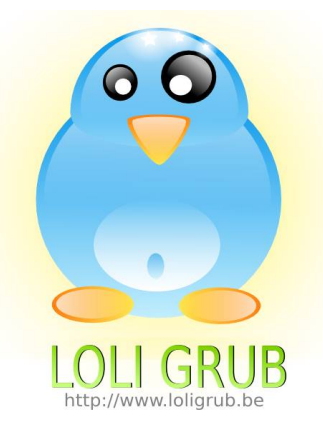

 $- + x$ 

### **Puppy Universal Installer**

 $- + x$ 

You have chosen to install to /dev/sda2, which appears to be an internal hard drive (atahd). It appears that this is a new installation.

There are two ways to install Puppy to the partition:

1. FRUGAL (recommended)

Copies the files vmlinuz, initrd.gz, lupu 520.sfs and zl520332.sfs to the partition, saving your personal settings inside a lupusave file (like when running from CD) and leaving the previous contents of the partition untouched. PROS:

- Can coexist with another distro installed to the same partition.
- Can install to a non-Linux FAT or NTFS partition (former preferred).

- Easier to upgrade: just download the new jso file and replace the above files with their newer versions (mount the .iso to access the files).

(Note: A .iso can easily be mounted in puppy just by clicking on it)

- Enables the use of sfs addons (application combo-packs).
- Can save to entire partition if Linux f.s. and no need to coexist.

### 2. FULL

A "normal" Linux installation, requiring usage of the entire partition by Puppy.

Note: FRUGAL option, if install to a FAT or NTFS partition, there is an extra boot option: "WakePup2", using a floppy disk. Otherwise, GRUB is the normal method, booting from floppy, USB or internal hard drive.

Click FRUGAL for coexist install (recommended)... Click FULL for conventional install... Click window close box to quit...

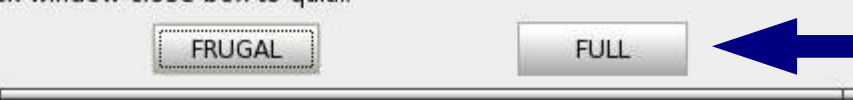

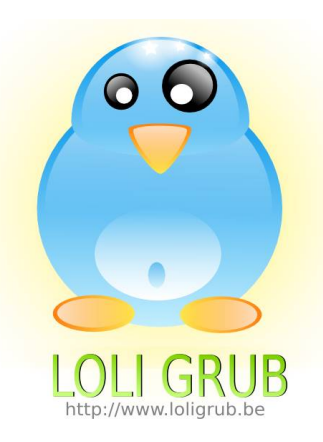

Puppy Univ...al Installer  $- + x$ 

Please wait, copying Puppy files to sda2...

### Puppy Univ...al Installer - + x

Please wait, executing rc.update script...

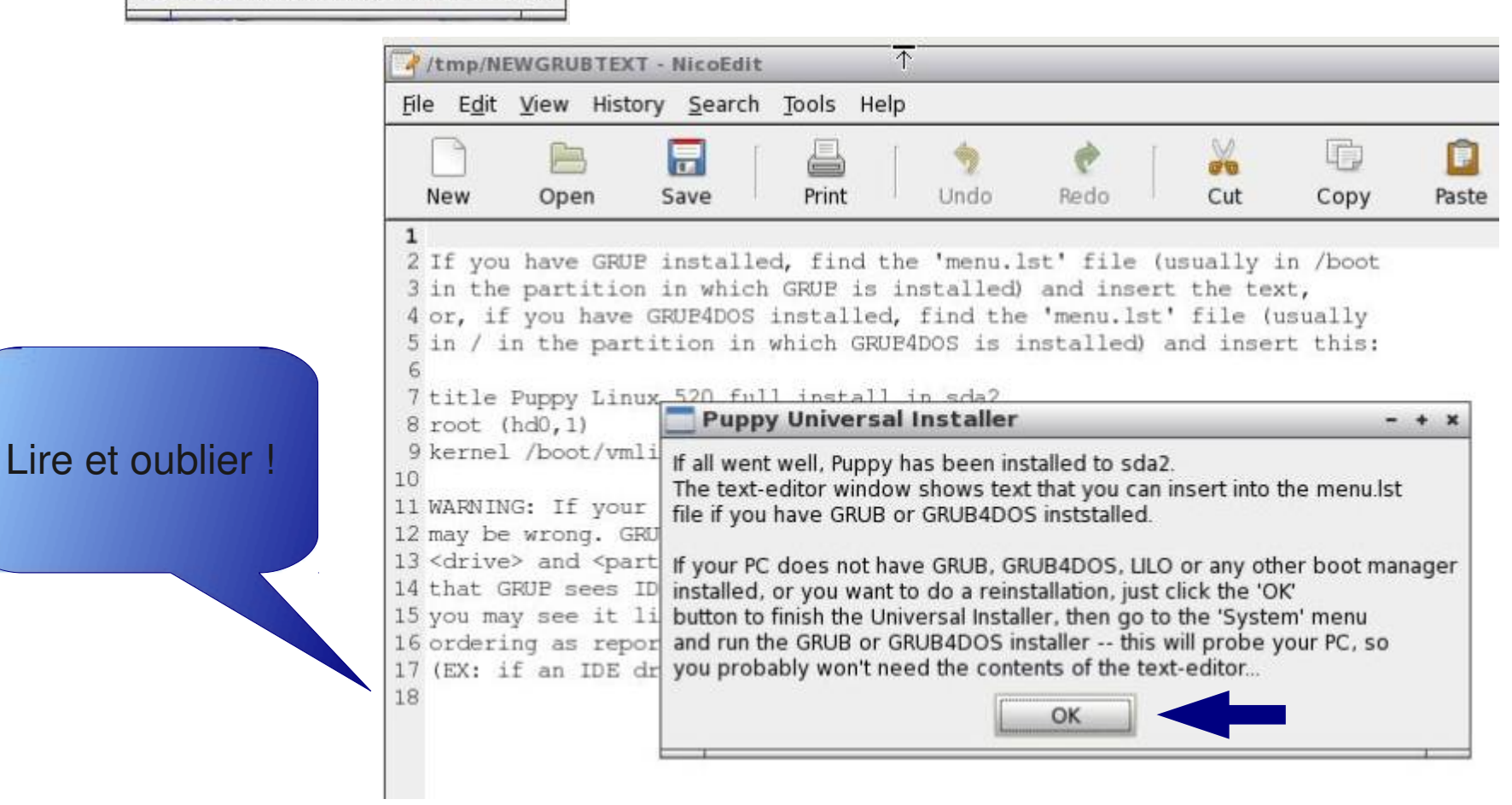

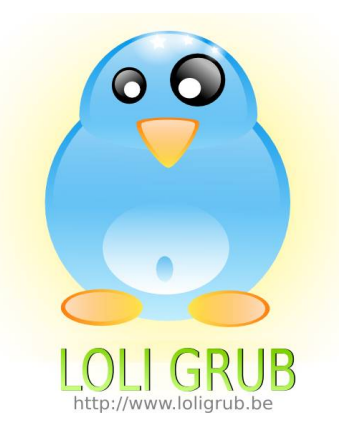

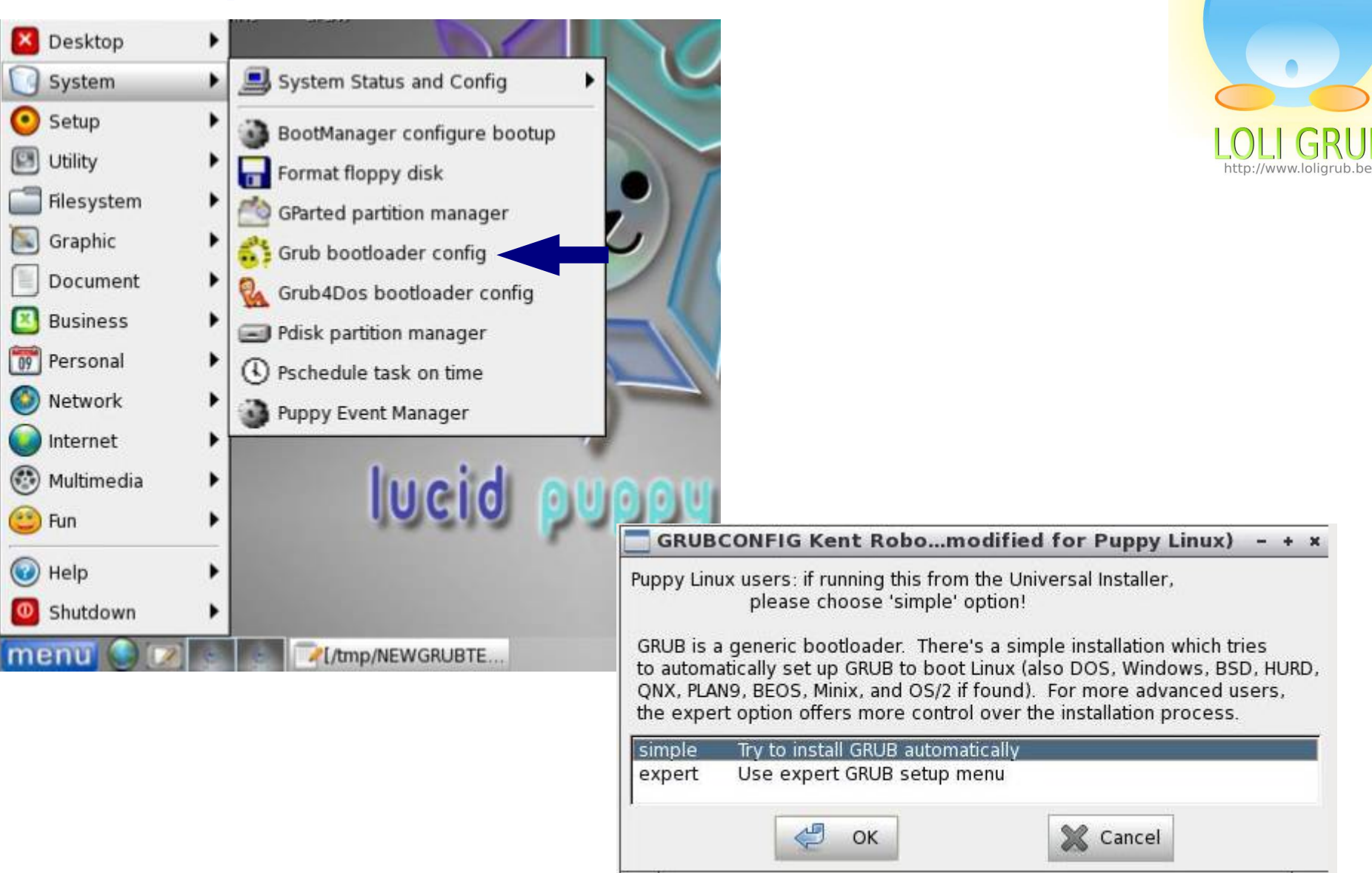

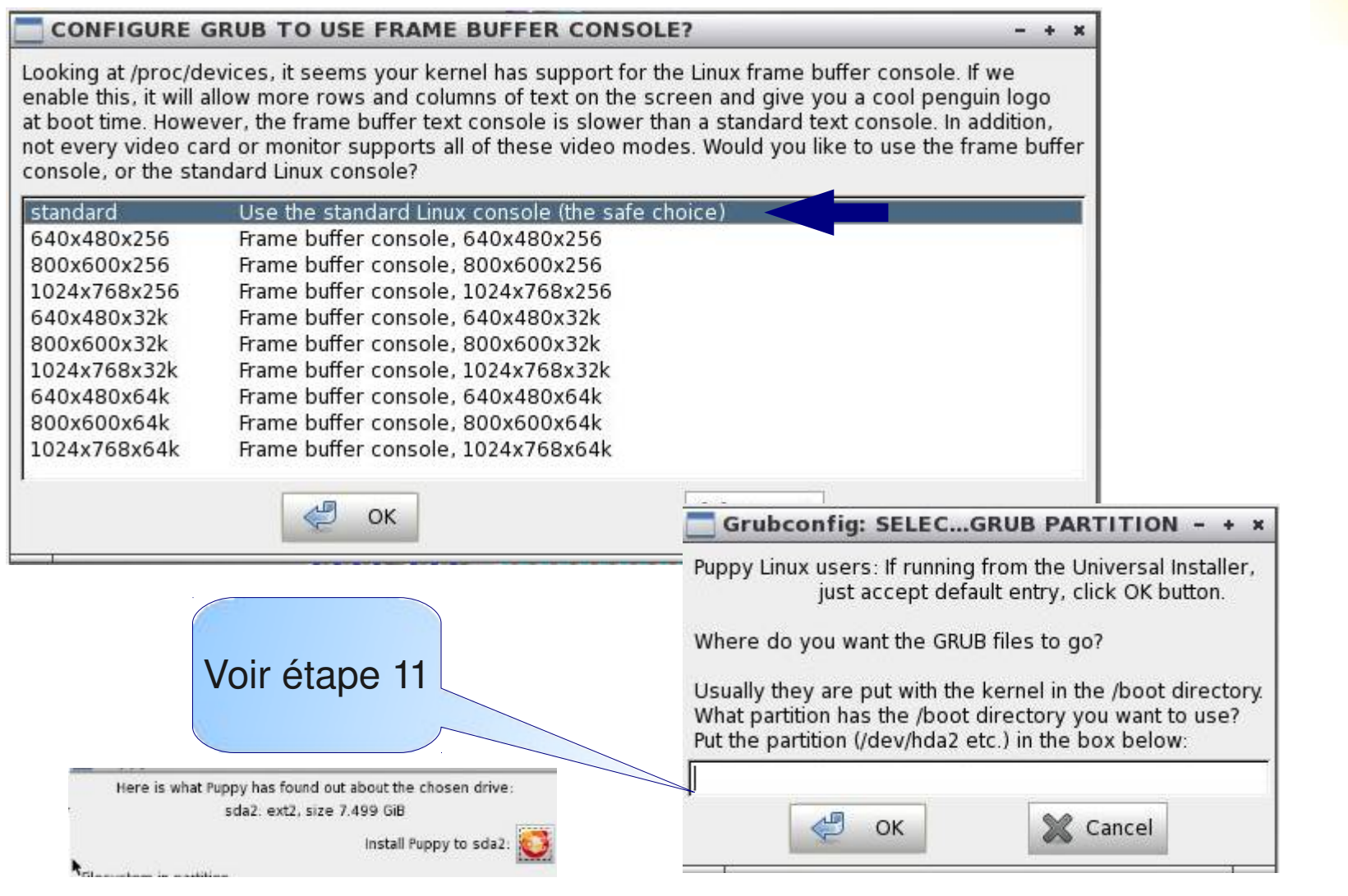

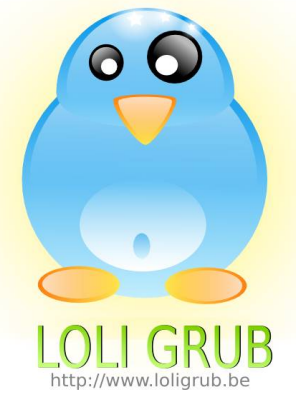

### Grubconfig: SELEC...GRUB PARTITION - + x

Puppy Linux users: If running from the Universal Installer, just accept default entry, click OK button.

Where do you want the GRUB files to go?

Usually they are put with the kernel in the /boot directory. What partition has the /boot directory you want to use? Put the partition (/dev/hda2 etc.) in the box below:

/dev/sda2

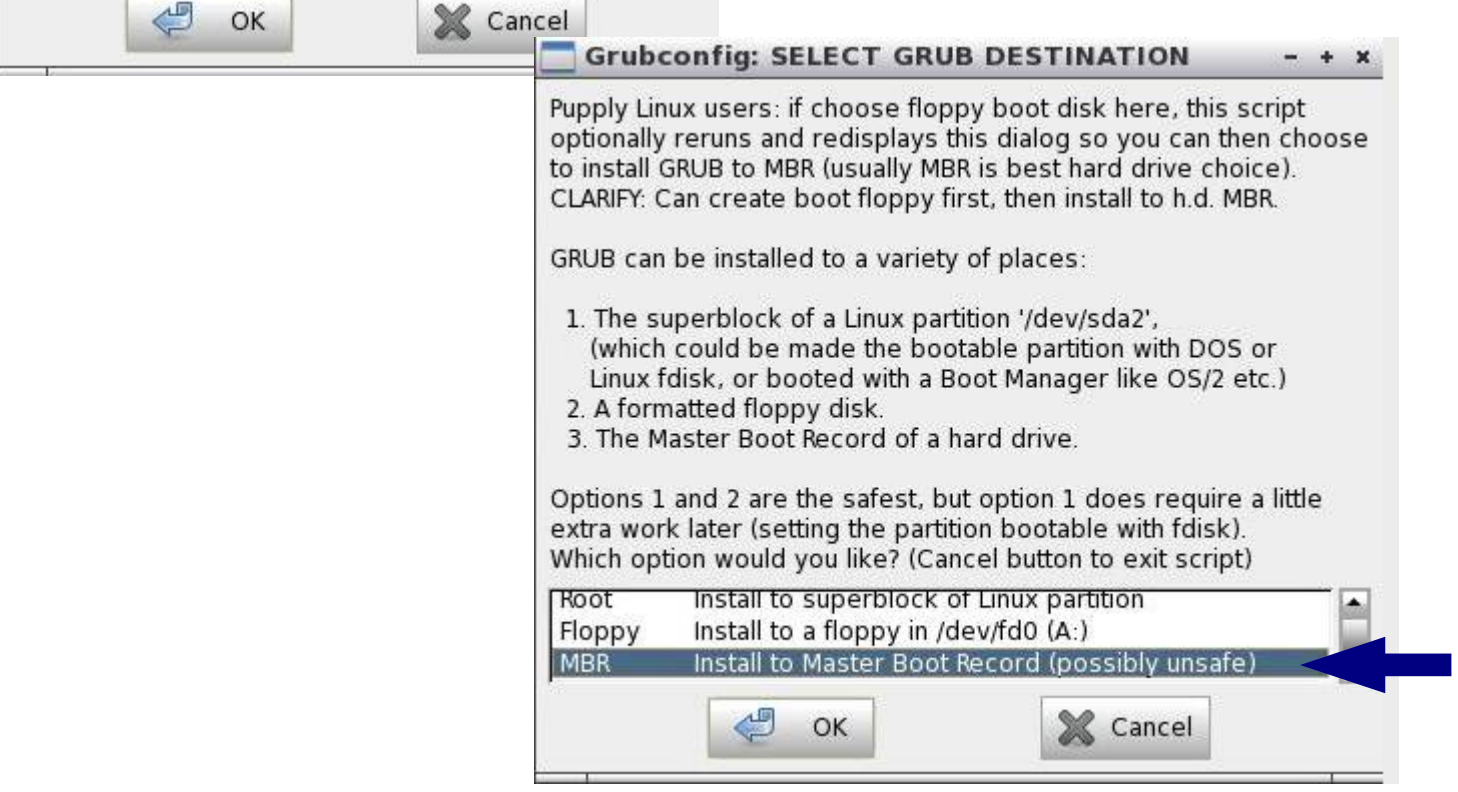

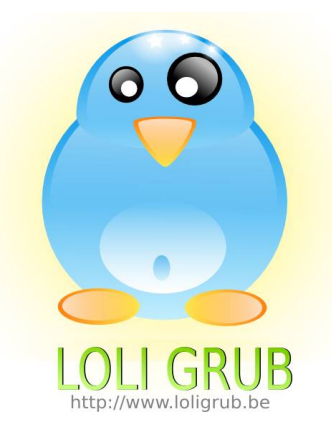

### **GRUB INSTALL SUCCESS**

 $+$ 

GRUB was successfully installed on the MBR of /dev/sda. You should check and edit the '/boot/grub/menu.lst' file on '/dev/sda2', if needed. You may want to change the location '/boot/vmlinuz', and/or options passed to any Linux kernel listed there.

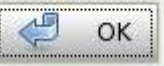

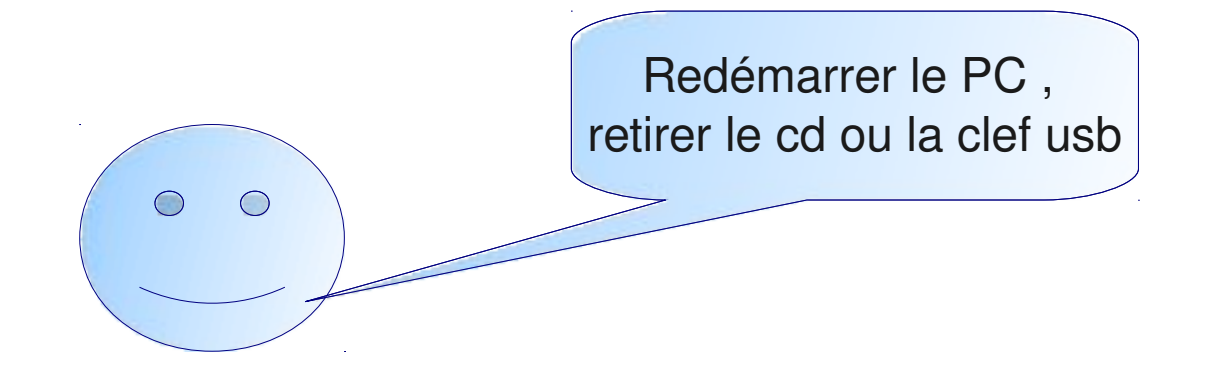

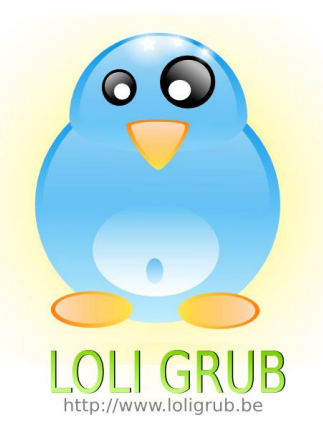

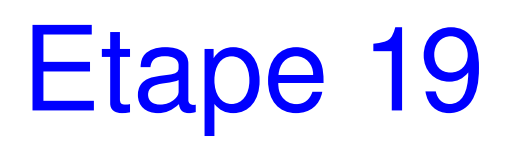

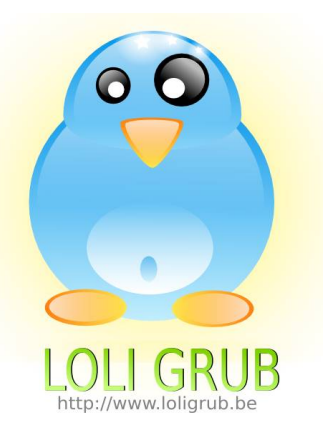

Linux (on /dev/sda2) Install GRUB to floppy disk (on /dev/fd0)

- Install GRUB to Linux partition (on /dev/sda2)
- For help press 'c', then type: 'help'
- For usage examples, type: 'cat /boot/grub/usage.txt'

Use the 1 and 4 keys to select which entry is highlighted. Press enter to boot the selected OS, 'e' to edit the commands before booting, or 'c' for a command-line.

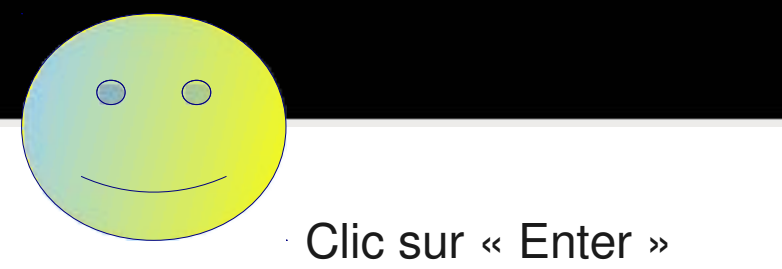

### Making the filesystem usable...  $Updateing...$ Loading kernel modules...\_

done done

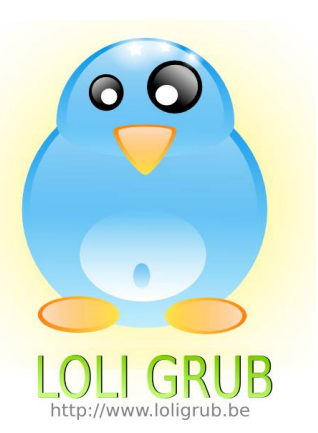

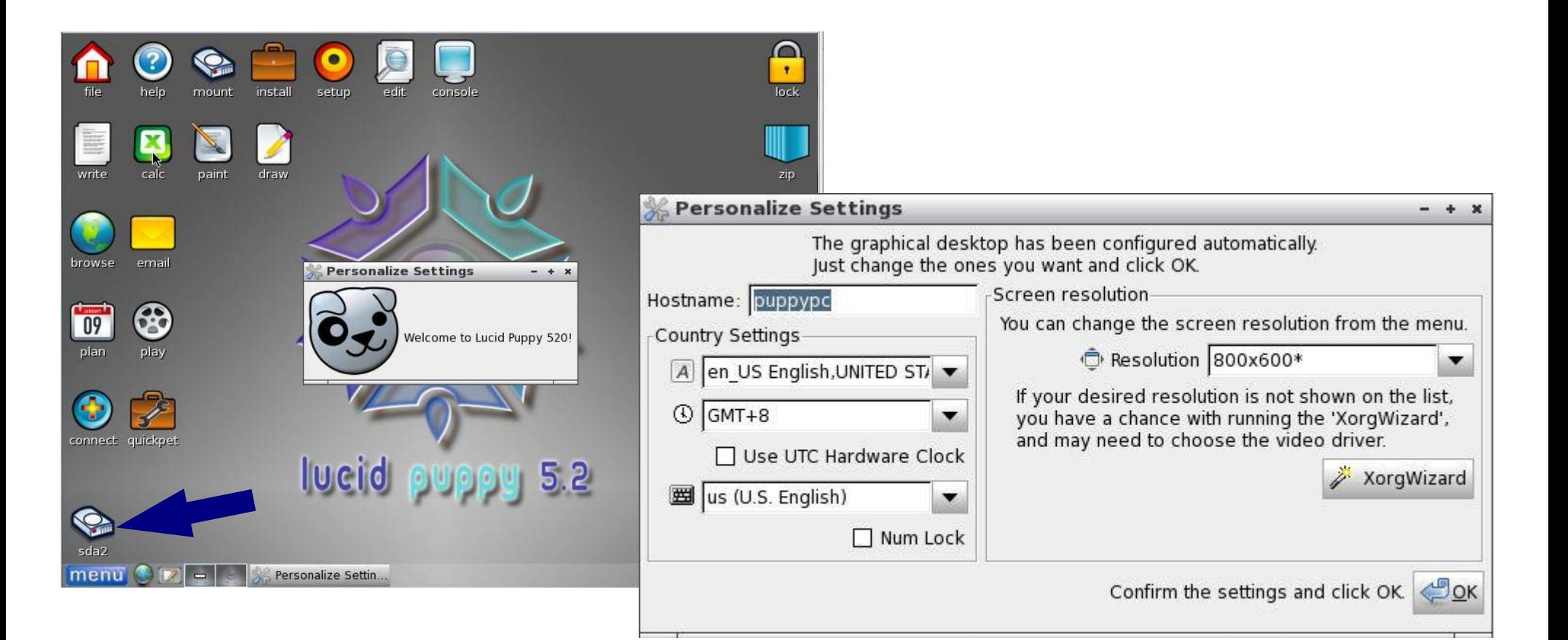

# Comparaison avec CTKArch

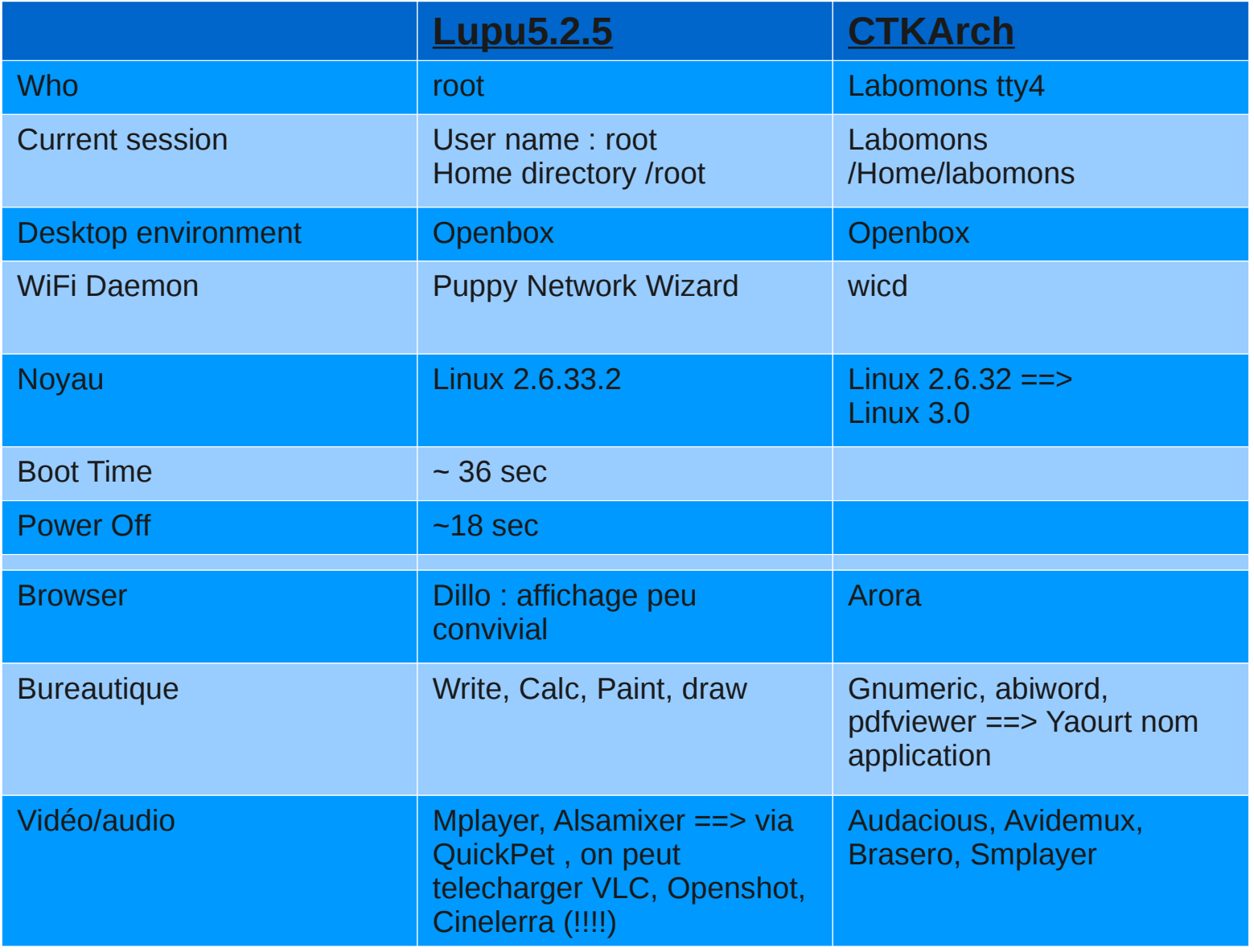

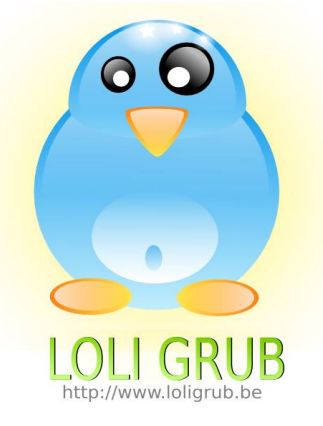

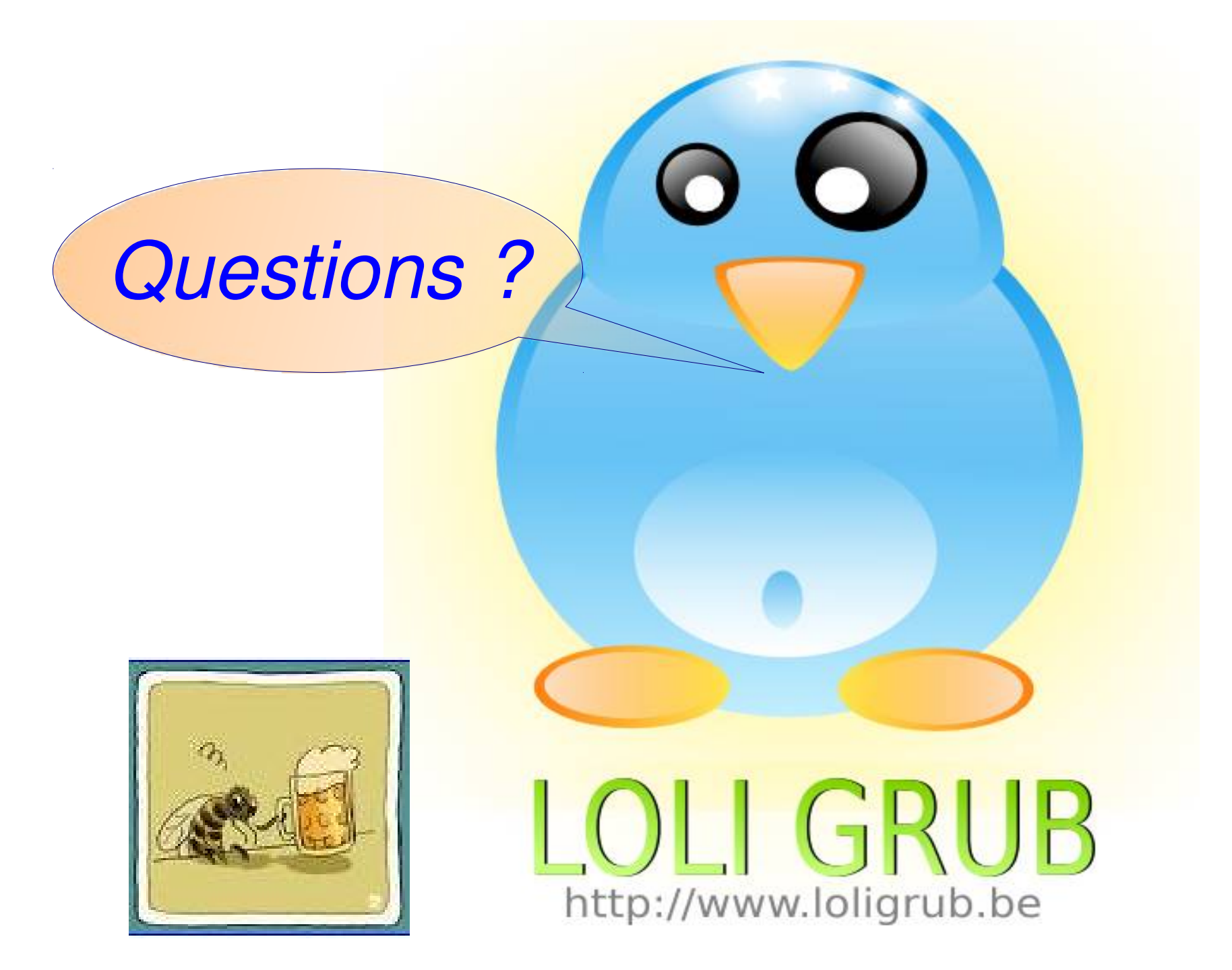